#### Zoom

## Troubleshooting Audio & Video

## **Quick Reference Guide**

Administrative Office of the Courts 1001 Vandalay Drive Frankfort, KY 40601 (502) 573-2350

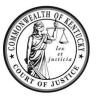

| egend: | Look for <i>Helpful Hints</i><br>Click=Select w/ Mouse or | r Touch Pad                                                                                                    | Bold Text = <b>Action</b><br>Italicized Text = Object of Action                                                                                                    | Bracketed Text<> =<br>Single Quotes = Des                                                                           |                             |
|--------|-----------------------------------------------------------|----------------------------------------------------------------------------------------------------|----------------------------------------------------------------------------------------------------|----------------------------------------------------------------------------------------------------|-----------------------------|
| Step   | Objective                                                 | Action                                                                                                    |                                                                                                    |                                                                                                    |                             |
| 1      | Troubleshooting audio                                     | If you are having                                                                                                    | trouble with your speakers or mic                                                                                                    | rophone:                                                                                                    |                             |
|        |                                                           | <ol> <li>Once inside a Zoom session, click the <i>up arrow</i> next to the microphone on the toolbar.</li> <li>Unmute</li> <li>Select Audio Settings.</li> <li>a. If you cannot hear others: Click the drop-down labeled</li> </ol> |                                                                                                    |                                                                                                    |                             |
|        |                                                           |                                                                                                    | -                                                                                                    | •                                                                                                    | . <i>.</i>                  |
|        |                                                           | 5<br>c<br>b. l<br>,                                                                                                    | f you cannot hear others: <b>Click</b> the<br><i>peakers/Headphones,</i> then <b>select</b><br>computer. Also make sure your vol<br>f others cannot hear you: <b>Click</b> the<br><i>Array</i> , then <b>select</b> the appropriate                                      | the appropriate opt<br>ume is turned up.<br>drop-down labeled                                                       | <i>Microphone</i><br>puter. |
|        |                                                           | s<br>c<br>b. l                                                                                                    | peakers/Headphones, then select<br>computer. Also make sure your vol<br>f others cannot hear you: Click the                                                                                                    | the appropriate opt<br>ume is turned up.<br>drop-down labeled                                                       | Microphone                  |
|        |                                                           | 5<br>c<br>b. l<br>,                                                                                                    | peakers/Headphones, then select<br>computer. Also make sure your vol<br>f others cannot hear you: Click the<br>Array, then select the appropriate                                                                                                    | the appropriate opt<br>ume is turned up.<br>drop-down labeled<br>option for your com                                | <i>Microphone</i><br>puter. |
|        |                                                           | S<br>C<br>b. I<br>A<br>Settings                                                                                                    | peakers/Headphones, then select<br>computer. Also make sure your vol<br>f others cannot hear you: Click the<br>Array, then select the appropriate<br>Speaker<br>Test Speaker Speaker                                                                                     | the appropriate opt<br>ume is turned up.<br>drop-down labeled                                                       | <i>Microphone</i><br>puter. |
|        |                                                           | S<br>C<br>b. I<br>Settings<br>General                                                                                                    | peakers/Headphones, then select<br>computer. Also make sure your vol<br>f others cannot hear you: Click the<br>Array, then select the appropriate                                                                                                    | the appropriate opt<br>ume is turned up.<br>drop-down labeled<br>option for your com                                | <i>Microphone</i><br>puter. |
|        |                                                           | S<br>C<br>b. l<br>2<br>Settings<br>General<br>Video                                                                                                    | speakers/Headphones, then select<br>computer. Also make sure your vol<br>f others cannot hear you: Click the<br>Array, then select the appropriate<br>Speaker<br>Test Speaker<br>Output Level:                                                                           | the appropriate opt<br>ume is turned up.<br>e drop-down labeled<br>option for your com<br>eadphones (Realtek Audio) | <i>Microphone</i><br>puter. |
|        |                                                           | Settings<br>General<br>Video<br>Audio                                                                                                    | Speakers/Headphones, then select<br>computer. Also make sure your vol<br>f others cannot hear you: Click the<br>Array, then select the appropriate<br>Speaker<br>Test Speaker<br>Output Level:<br>Volume:<br>Use separate audio device to play<br>Microphone             | the appropriate opt<br>ume is turned up.<br>e drop-down labeled<br>option for your com<br>eadphones (Realtek Audio) | <i>Microphone</i><br>puter. |
|        |                                                           | Settings<br>Settings<br>General<br>Video<br>Audio<br>Share Screen                                                                                                    | Speakers/Headphones, then select<br>computer. Also make sure your vol<br>f others cannot hear you: Click the<br>Array, then select the appropriate<br>Speaker<br>Test Speaker<br>Output Level:<br>Volume:<br>Use separate audio device to play<br>Microphone<br>Test Mic | the appropriate opt<br>ume is turned up.<br>e drop-down labeled<br>option for your com<br>eadphones (Realtek Audio) | <i>Microphone</i><br>puter. |

#### Zoom

# Troubleshooting Audio & Video

**Quick Reference Guide** 

Administrative Office of the Courts 1001 Vandalay Drive Frankfort, KY 40601 (502) 573-2350

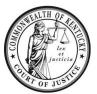

| Step      | Objective                          | Action                                                                                                    |  |
|-----------|------------------------------------|----------------------------------------------------------------------------------------------------|--|
| Step<br>2 | Objective<br>Troubleshooting video | Action         If you are having trouble with your camera:         1. Once inside the Zoom Session, click the up arrow next to the camera on toolbar.         Start Video         2. Select Video Settings.         3. Click the drop-down labeled Camera, then select the appropriate option for your computer. Also make sure nothing is blocking or covering your camera.         Image: Setting Setting Seting Setting Setting Setting Seting Seting Se |  |
|           |                                    | <ul> <li>Audio</li> <li>Share Screen</li> <li>Chat</li> <li>Background &amp; Filters</li> <li>Recording</li> <li>Profile</li> <li>Statistics</li> <li>Statistics</li> <li>Feedback</li> <li>Keyboard Shortcuts</li> <li>Accessibility</li> <li>Accessibility</li> <li>Accessibility</li> <li>Always display participant names on their video</li> <li>Advanced</li> </ul>                                                                                                    |  |